# MC424 **Nice**

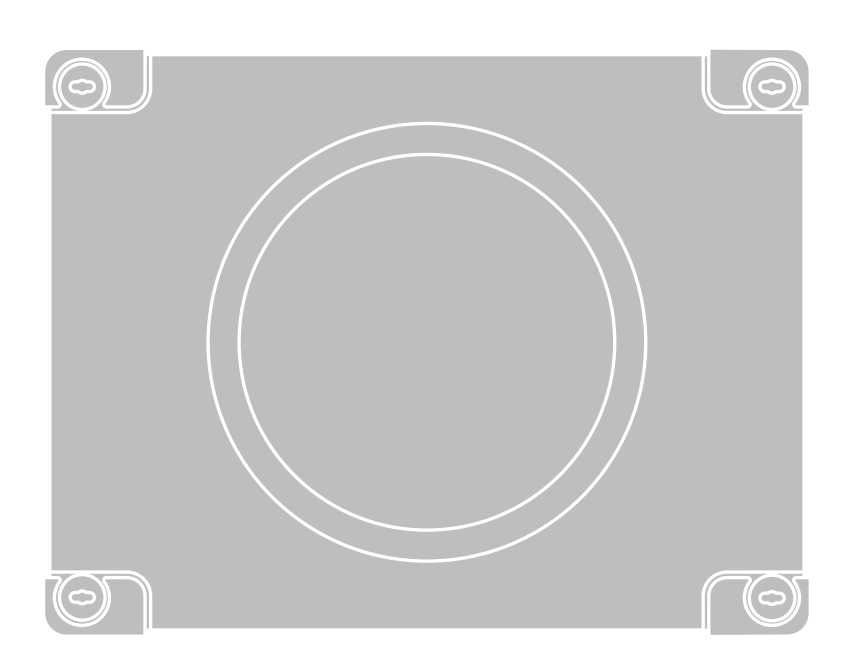

## Control unit

- EN Instructions and warnings for installation and use
- IT Istruzioni ed avvertenze per l'installazione e l'uso
- FR Instructions et avertissements pour l'installation et l'utilisation
- ES Instrucciones y advertencias para la instalación y el uso
- DE Installierungs-und Gebrauchsanleitungen und Hinweise
- PL Instrukcje i ostrzeżenia do instalacji i użytkowania
- NL Aanwijzingen en aanbevelingen voor installatie en gebruik

## **Nice**

## ESPANOL

#### ADVERTENCIAS Y PRECAUCIONES GENERALES

#### Advertencias de seguridad

- ¡ATENCIÓN! El presente manual contiene instrucciones y advertencias importantes para la seguridad de las personas. Una instalación incorrecta podría provocar heridas graves. Antes de comenzar a trabajar es necesario leer detenidamente todas las partes del manual. Si tuviera dudas, suspenda la instalación y solicite aclaraciones al Servicio de Asistencia de Nice.
- ¡ATENCIÓN! Instrucciones importantes: guarde este manual para cuando deba llevar a cabo los trabajos de mantenimiento o cuando deba eliminar el producto.

#### Advertencias para la instalación

- Antes de comenzar la instalación, controle que el producto sea adecuado para el tipo de uso deseado (véase el párrafo 2.2 "Límites de empleo" y el capítulo "Características técnicas del producto"). Si no fuera adecuado, NO lo instale.
- Durante la instalación manipule con cuidado el producto, evitando aplastamientos, golpes, caídas o contacto con líquidos de cualquier tipo. No coloque el producto cerca de fuentes de calor ni lo exponga al fuego. Esto podría averiarlo y provocar desperfectos de funcionamiento o situaciones peligrosas. Si así fuera, suspenda inmediatamente la instalación y contacte con el Servicio de Asistencia Nice.
- No modifique ninguna pieza del producto. Las operaciones no permitidas pueden provocar desperfectos de funcionamiento. El fabricante no se asumirá ninguna responsabilidad por daños originados por modificaciones arbitrarias hechas al producto.
- El producto no está destinado para ser utilizado por personas (niños incluidos) cuyas capacidades físicas, sensoriales o mentales sean reducidas, o sin experiencia ni conocimientos, salvo que dichas personas estén acompañadas por una persona responsable de su seguridad o hayan sido instruidas sobre el uso del producto.
- No permita que los niños jueguen con los dispositivos de mando del automatismo. Mantenga los transmisores lejos del alcance de los niños.
- Vigile los niños para que no jueguen con el aparato.
- Monte en la red de alimentación de la instalación un dispositivo de desconexión con una distancia de apertura de los contactos que permita la desconexión completa de las condiciones establecidas para la categoría III de sobretensión.
- Conecte la Central a una línea de alimentación eléctrica equipada con puesta a tierra de seguridad.
- El material de embalaje del producto deberá ser eliminado respetando la normativa local.

#### DESCRIPCIÓN DEL PRODUCTO

La central MC424 está destinada al accionamiento de los actuadores electromecánicos Wingo de 24 V para la automatización de cancelas o puertas de hojas de batiente. ¡ATENCIÓN! - ¡Cualquier empleo diferente de aquel descrito y en condiciones ambientales diversas de aquellas indicadas en este manual debe ser considerado inadecuado y está prohibido!

La central MC424 incorpora un sistema que controla el esfuerzo de los moto-Les conectados (dispositivo amperimétrico); este sistema permite detectar automáticamente los fines de carrera, memorizar el tiempo de funcionamiento de cada motor y reconocer los obstáculos durante el movimiento normal. Dicha característica facilita la instalación porque no sirve regular los tiempos de funcionamiento y de desincronización de las hojas.

La central está preprogramada en las funciones solicitadas normalmente; de ser necesario, mediante un procedimiento sencillo se pueden seleccionar funciones más específicas (véase el capítulo 5).

La central está preparada para ser alimentada con baterías compensadoras PS124 como alimentación de emergencia en el caso de corte de la tensión de red (para más informaciones consulte el capítulo 6.2); también está preparada para ser conectada al sistema de alimentación de energía solar "Solemyo" (para más informaciones consulte el capítulo 6.3).

#### 2 INSTALACIÓN

Para más aclaraciones sobre algunos términos y aspectos de una instalación de automatización para puertas o cancelas de 2 hojas de batiente, tome como referencia la instalación típica que se muestra en la fig. 1.

#### Leyenda fig. 1:

- 1. Actuador electromecánico Wingo de 24 V
- 2. Actuador electromecánico Wingo de 24 V
- 3. Luz intermitente Lucy24
- 4. Selector de llave
- 5. Par de fotocélulas "FOTO"
- 6. Par de fotocélulas "FOTO1"

## $\mathbf{S}$

ADVERTENCIAS Y PRECAUCIONES GENERALES . . . . . . . . . . . 1 1 – DESCRIPCIÓN DEL PRODUCTO . . . . . . . . . . . . . . . . . . . . . . . . . . . 2 – INSTALACIÓN . . . . . . . . . . . . . . . . . . . . . . . . . . . . . . . . . . . . . . . . . . 2.1 - CONTROLES PRELIMINARES A LA INSTALACIÓN. . . . . . . . 2 2.2 - LÍMITES DE EMPLEO DEL PRODUCTO . . . . . . . . . . . . . . . 2 2.3 - INSTALACIÓN . . . . . . . . . . . . . . . . . . . . . . . . . . . . . . . . . . . . . . 2 2.4 - CONEXIONES ELÉCTRICAS . . . . . . . . . . . . . . . . . . . . . . . . . . 2 2.4.1 - Notas sobre las conexiones . . . . . . . . . . . . . . . . . . 3 2.4.2 - Tipo de entrada ALT ........................... 3 2.4.3 - Ejemplos de conexiones de las fotocélulas: con la función "Stand by todo" activa y la función fototest  $desactivada. \ldots \ldots \ldots \ldots \ldots \ldots \ldots \ldots \ldots \ldots \ldots \quad 3$ 2.4.4 - Ejemplos de conexiones de las fotocélulas: con la función fototest activa y la función "Stand by todo" desactivada....................................... 3 2.5 - PRIMER ENCENDIDO Y CONTROL DE LAS CONEXIONES . 3 2.6 - BÚSQUEDA AUTOMÁTICA DE LOS FINES DE CARRERA . . 3 3 – ENSAYO Y PUESTA EN SERVICIO . . . . . . . . . . . . . . . . . . . . . . . . . . 4 3.1 - ENSAYO . . . . . . . . . . . . . . . . . . . . . . . . . . . . . . . . . . . . . . . . . . . 4 3.2 - PUESTA EN SERVICIO . . . . . . . . . . . . . . . . . . . . . . . . . . . . . . . 4 4 – DIAGNÓSTICO . . . . . . . . . . . . . . . . . . . . . . . . . . . . . . . . . . . . . . . . . . 4 5 – PROGRAMACIÓN . . . . . . . . . . . . . . . . . . . . . . . . . . . . . . . . . . . . . . . 4 5.1 - FUNCIONES PRECONFIGURADAS . . . . . . . . . . . . . . . . . . . . . 4 5.2 - FUNCIONES PROGRAMABLES . . . . . . . . . . . . . . . . . . . . . . . . 4 5.2.1 - Programación directa .......................... 4 5.2.2 - Programación de primer nivel: primera parte ...... 4 5.2.3 - Programación de primer nivel: segunda parte....... 5 5.2.4 - Funciones de segundo nivel..................... 5.3 - MODALIDADES DE PROGRAMACIÓN . . . . . . . . . . . . . . . . . 5 5.3.1 - Programación de primer nivel: funciones.......... 6 5.3.2 - Programación de segundo nivel: parámetros ...... 6 5.3.3 - Borrado de la memoria ......................... 7 5.3.4 - Ejemplo de programación de primer nivel ................................. 5.3.5 - Ejemplo de programación de segundo nivel ....... 7 5.3.6 - Esquema para la programación..................................8 6 – MÁS INFORMACIONES: accesorios . . . . . . . . . . . . . . . . . . . . . . . . 9 6.1 - CONEXIÓN DE UN RECEPTOR . . . . . . . . . . . . . . . . . . . . . . . . 9 6.2 - CONEXIÓN DE LA BATERÍA COMPENSADORA MOD. PS124 9 6.3 - CONEXIÓN DEL SISTEMA SOLEMYO . . . . . . . . . . . . . . . . 9 7 – QUÉ HACER SI… (guía para solucionar los problemas) . . . . . . . . 9 8 – MANTENIMIENTO DEL PRODUCTO . . . . . . . . . . . . . . . . . . . . . . . . 9 ELIMINACIÓN DEL PRODUCTO . . . . . . . . . . . . . . . . . . . . . . . . . . . 9 CARACTERÍSTICAS TÉCNICAS DEL PRODUCTO............. 10 DECLARACIÓN DE CONFORMIDAD CE . . . . . . . . . . . . . . . . . . . . RECEPTOR: SMXI - SMXIS . . . . . . . . . . . . . . . . . . . . . . . . . . . . . . 1 - DESCRIPCIÓN DEL PRODUCTO . . . . . . . . . . . . . . . . . . . . . . . 2 - INSTALACIÓN DE LA ANTENA . . . . . . . . . . . . . . . . . . . . . . . . . 3 - MEMORIZACIÓN DE UN TELEMANDO . . . . . . . . . . . . . . . . 11 4 - BORRADO DE TODOS LOS TRANSMISORES . . . . . . . . . . . 12 CARACTERÍSTICAS TÉCNICAS DEL PRODUCTO . . . . . . . . . . 12

IMÁGENES . . . . . . . . . . . . . . . . . . . . . . . . . . . . . . . . . . . . . . . . . . . (  5

## Índice

#### 7. Par de fotocélulas "FOTO2"

8. Central de mando

- Se recuerda que:
- Para las características y la conexión de las fotocélulas, consulte las instrucciones específicas del producto.
- La activación del par de fotocélulas "FOTO" durante la apertura no tiene ningún efecto, mientras que provoca una inversión durante el cierre.
- La activación del par de fotocélulas "FOTO1" bloquea el movimiento de apertura y de cierre.
- La activación del par de fotocélulas "FOTO2" (conectado en la entrada AUX programada adecuadamente) durante el cierre no tiene ningún efecto, mientras que provoca una inversión durante la apertura.

Para comprobar las piezas de la central, véase la fig. 2.

#### Levenda fig. 2:

 $\overline{\mathbf{S}}$ 

- **A.** Conector de alimentación de 24 V<br>Referencia en Conector del motor M1
- **B.** Conector del motor M1<br>**C.** Conector para la batería
- Conector para la batería compensadora PS124 / sistema de alimentación de energía solar Solemyo (para más informaciones, véase el capítulo 6.3)
- **D.** Fusible para los equipos de servicio (500 mA) tipo F<br>**E.** Selector de retardo de la apertura del motor M1 o M
- **E.** Selector de retardo de la apertura del motor M1 o M2<br>**F.** Borne del motor M2
- **F.** Borne del motor M2<br>**G** Borne de salida de la
- **G.** Borne de salida de la luz intermitente<br> **H.** Borne de salida SCA o electrocerradu
- **H.** Borne de salida SCA o electrocerradura<br>**I.** Bornes de 24 Vdc para los equipos de s
- I. !NQMDR CD 5CB O@Q@ KNR DPTHONR CD RDQUHBHN X ENSNSDRS
- L. Bornes para las entradas<br>L1...L5. Led de entradas y progra
- L1...L5. Led de entradas y programación<br>M<sub>embre</sub> para la antena radio
- **M.** Borne para la antena radio<br>
N Conexión "SM" para el rece
- **N.** Conexión "SM" para el receptor<br>Conector para la programación Conector para la programación/diagnóstico
- P1, P2, P3. Botones y leds de programación

#### 2.1 - Controles preliminares para la instalación

Antes de proceder con la instalación, controle la integridad de los componentes del producto, que el modelo corresponda con el pedido y que sea idóneo para el entorno en el cual deberá ser instalado.

• Controle que todas las condiciones de uso estén dentro de los "límites de empleo" y "Características técnicas del producto".

• Controle que el entorno escogido para la instalación sea compatible con las medidas totales del producto  $(fig. 3)$ .

• Controle que la superficie escogida para la instalación del producto sea sólida y que pueda garantizar una fijación estable.

• Controle que la zona de fijación no pueda inundarse; prevea el montaje del producto levantado del suelo.

• Controle que el espacio alrededor del producto permita una ejecución fácil y segura de los movimientos manuales.

• Controle que en el automatismo se encuentren los topes mecánicos de Cierre y de Apertura.

#### 2.2 - Límites de empleo del producto

El producto se debe utilizar únicamente con los motorreductores WG4024, WG5024, XME2024, TN2020, TN2020L, TOO3024, TOO4524.

#### 2.3 - Instalación

Para fijar la Central, proceda como se muestra en la fig. 4. También respete las siguientes advertencias:

• La central se entrega en una caja que, si se la instala correctamente, garantiza un grado de protección IP54. Por consiguiente, la central es adecuada para ser instalada incluso en exteriores.

• Fiie la central sobre una superficie fiia, vertical, en plano y protegida adecuadamente de posibles golpes. ¡Atención! – La parte inferior de la central debe quedar a al menos 40 cm del suelo.

• Monte los prensaestopas o pasatubos en la parte inferior de la caja (fig. 4). ¡Atención! – Si los tubos de protección de los cables terminaran en un pozo, es probable que en el interior de la caja de la central se forme condensado, averiando la tarjeta electrónica. En este caso, proteja adecuadamente la central para prevenir la formación de condensado.

• Es posible colocar los prensaestopas del lado más largo de la caja únicamente si la central fuera instalada en interiores, en un entorno protegido.

Para instalar los demás dispositivos presentes en la automatización, consulte los manuales de instrucción respectivos.

#### 2.4 - Conexiones eléctricas

#### ¡ATENCIÓN!

– Todas las conexiones eléctricas deben hacerse con la corriente eléctrica de red desactivada y con la batería compensadora desconectada, si estuviera presente en el automatismo.

- Las operaciones de conexión deben ser realizadas exclusivamente por personal cualificado.

- Controle que todos los cables eléctricos que deba utilizar sean adecuados.

- 01. Desentosque los tornillos de la tana:
- 02. Prepare los orificios para pasar los cables eléctricos;
- 03. Conecte los cables tomando como referencia el esquema eléctrico de la fig. 5. Para conectar el cable de la alimentación eléctrica, véase la fig. 6. Nota - Para facilitar las conexiones de los cables es posible quitar los bornes de sus alojamientos.
- Si no se utilizaran las entradas de los contactos NC (Normalmente Cerrado), deben ser puenteadas con "COMÚN" (excluidas las entradas de las fotocélulas si se activara la función FOTOTEST; para más aclaraciones, véase el párrafo 2.4.3).
- Si para la misma entrada hubiera varios contactos NC, habrá que conectarlos en SERIE entre sí.
- Si no se utilizaran las entradas de los contactos NA (Normalmente Abierto). déjelas libres.
- Si para la misma entrada hubiera varios contactos NC, habrá que conectarlos en PARALELO entre sí.
- Los contactos deben ser, obligatoriamente, electromecánicos y sin potencia; no se admiten conexiones en etapas como aquellas denominadas "PNP", "NPN", "Open Collector", etc.
- En el caso de hojas superpuestas, mediante el puente de conexión E (fig. 2) es posible seleccionar el motor que debe arrancar primero durante el movimiento de apertura.

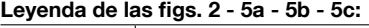

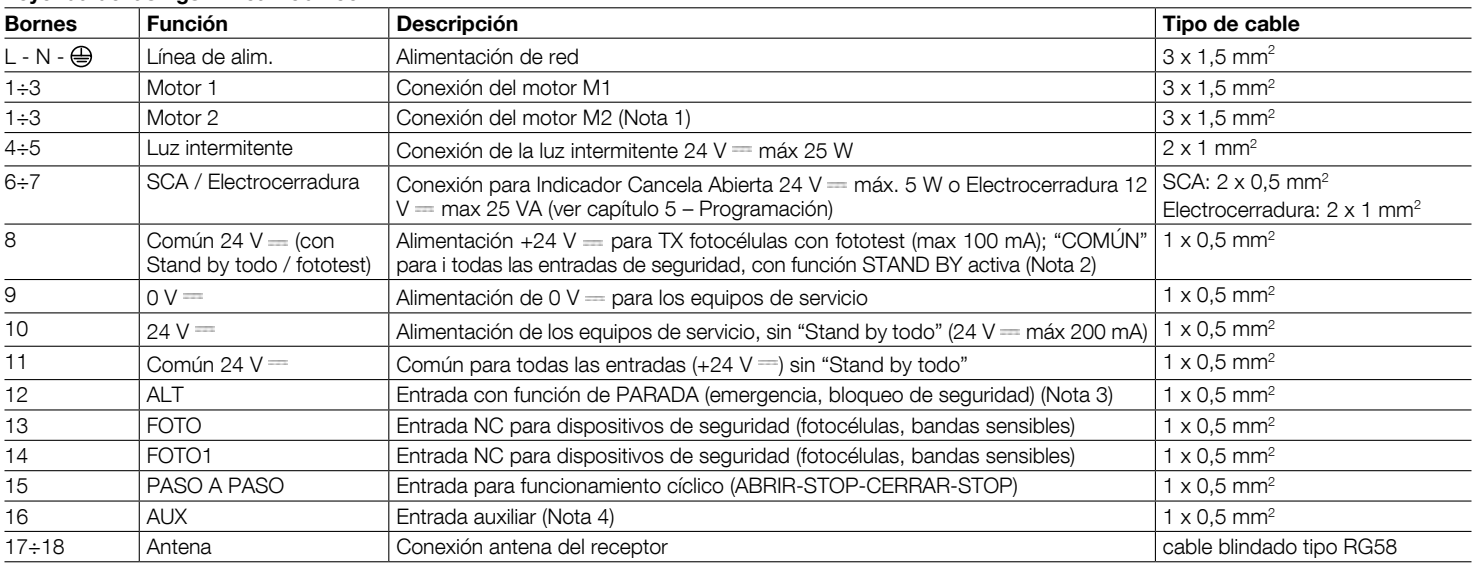

Nota 1 - No utilizada para cancelas de una sola hoja (la central reconoce automáticamente si hay un solo motor instalado)

Nota 2 – La función "Stand by todo" sirve para disminuir los consumos; para más informaciones sobre las conexiones eléctricas, véase el párrafo 2.4.1 "Conexión Stand by todo/Fototest" y, para la programación, véase el capítulo 5.2.3 "Función Stand by todo/Fototest"

Nota 3 - La entrada ALT puede utilizarse para los contactos NC o bien con resistencia constante 8,2 KQ (véase el capítulo "Programación")

Nota 4 – La entrada auxiliar AUX está programada de fábrica con la función "Abrir parcial tipo 1", pero puede programarse con una de las siguientes funciones:

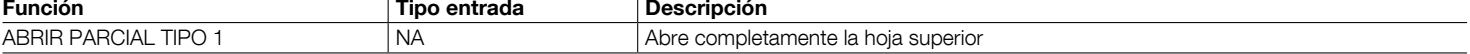

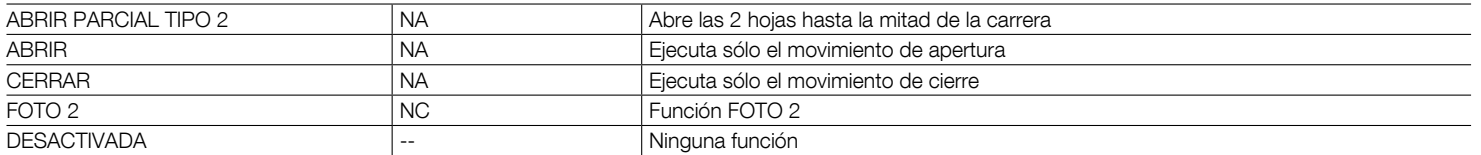

#### 2.4.1 - Notas sobre las conexiones

La mayoría de las conexiones son muy sencillas de hacer; una gran parte de éstas son conexiones directas a un solo equipo o contacto. En las siguientes figuras se muestran algunos ejemplos para conectar los dispositivos exteriores:

#### • Conexión Stand by todo/ Fototest

La función "Stand by todo" está activa de serie; se desactiva automáticamente sólo cuando se activa la función Fototest. **Nota** - Las funciones "Stand by todo" y Fototest son alternativas porque una desactiva la otra.

La función "Stand by todo" permite reducir los consumos; es posible obtener tres tipos de conexiones:

- con "Stand by todo" activa (**ahorro de energía**); véase el esquema eléctrico de la fig. 5a
- conexión estándar: sin "Stand by todo" y sin "fototest"; véase el esquema eléctrico de la fig. 5b
- sin "Stand by todo" y con "fototest"; véase el esquema eléctrico de la fig. 5c

Con la función "Stand by todo" activa, transcurrido un minuto desde el final de un movimiento, la central se colocará en "Stand by todo", apagando todas las Entradas y las Salidas para disminuir los consumos. La condición será señalada por el led "OK" que comenzará a destellar más lento. ADVERTENCIA - Si la central estuviera alimentada con un panel fotovoltaico (sistema "Solemyo") o con una batería compensadora, habrá que activar la función "Stand by todo", tal como se muestra en el esquema eléctrico de fig. 5a.

Cuando no sirva la función "Stand by todo", se podrá activar la función "Fototest" que permite comprobar, al comienzo de un movimiento, el funcionamiento correcto de las fotocélulas conectadas. Para utilizar esta función primero habrá que conectar oportunamente las fotocélulas (véase el esquema eléctrico de la fig. 5c) y después activar la función.

Nota – Activando el fototest, las entradas que intervienen en el procedimiento de test son FOTO, FOTO1 y FOTO2. Si no se utilizara una de estas entradas, habrá que conectarla al borne n° 8.

#### • Conexión Selector de llave

Ejemplo 1 (fig. 7a): Cómo conectar el selector para las funciones PASO A PASO y ALT

Ejemplo 2 (fig. 7b): Cómo conectar el selector para las funciones PASO A PASO y una de aquellas previstas para la entrada auxiliar (APERTURA PAR-CIAL, SÓLO ABRIR, SÓLO CERRAR, etc.)

Nota – Para las conexiones eléctricas con la función "Stand by todo" activa, véase "Función Stand by todo/Fototest" en este párrafo 2.4.1.

#### • Conexión Indicador Cancela Abierta / Electrocerradura (fig. 8)

Si estuviera programado S.C.A., la salida podrá utilizarse como indicador cancela abierta. El indicador destellará lentamente durante la apertura, mientras que destellará rápidamente durante el cierre: quedará encendido con luz fija cuando la cancela esté detenida en posición abierta y quedará apagado cuando la cancela esté cerrada. Si la salida estuviera programada como electrocerradura, se activará durante 3 segundos cada vez que comience el movimiento de apertura.

#### 2.4.2 - Tipo de entrada ALT

La central MC424 puede programarse para dos tipos de entrada ALT:

- Alt tipo NC para la conexión a contactos NC.
- Alt de resistencia constante. Permite conectar a la central dispositivos con salida de resistencia constante 8,2 KΩ (ejemplo bandas sensibles). La entrada mide el valor de la resistencia y desactiva el movimiento cuando la resistencia sale del valor nominal. Mediante oportunas soluciones, también es posible conectar en la entrada alt de resistencia constante algunos dispositivos con contactos normalmente abiertos "NA", normalmente cerrados "NC" y varios dispositivos, incluso de diferentes tipos; véase la Tabla 1.

¡ATENCIÓN! – Si se utilizara la entrada ALT de resistencia constante para conectar dispositivos con funciones de seguridad, sólo los dispositivos con salida de resistencia constante 8,2 KQ garantizan la categoría de seguridad 3 contra las averías.

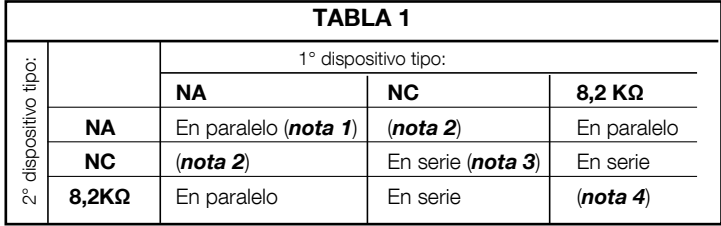

#### Notas de la Tabla 1:

Nota 1 – Uno o varios dispositivos NA se pueden conectar en paralelo entre sí sin límites de cantidad con una resistencia de terminación de 8,2 KQ (fig. 9a). Para las conexiones eléctricas con la función "Stand by todo" activa, véase "Función Stand by todo/Fototest" en este párrafo 2.4.1.

Nota 2 – La combinación NA y NC es posible colocando los 2 contactos en paralelo entre sí, teniendo cuidado en conectar en serie el contacto NC con ina resistencia de 8,2 KΩ [también es posible la combinación de 3 dispositivos: NA, NC y 8,2  $K\Omega$  (fig. 9b)].

Nota 3 – Uno o varios dispositivos NC se pueden conectar en serie entre sí y a una resistencia de 8,2K $\Omega$  sin ningún límite de cantidad (fig. 9c).

Nota 4 - Sólo un dispositivo con salida de resistencia constante 8,2 K $\Omega$  puede conectarse; si fuera necesario, varios dispositivos pueden conectarse "en cascada" con una sola resistencia de terminación de 8,2 K $\Omega$  (fig. 9d).

#### 2.5 - Primer encendido y control de las conexiones eléctricas

#### ¡ATENCIÓN! - Las operaciones de conexión deben ser realizadas exclusivamente por personal cualificado.

Después de haber conectado la alimentación eléctrica de la Central de mando, controle que todos los Leds destellen rápidamente durante algunos segundos; posteriormente realice los siguientes controles:

- 1. Controle que en los bornes 9-10 haya una tensión de alrededor de 30 Vdc; si los valores fueran incorrectos, corte inmediatamente la alimentación y controle detenidamente las conexiones y la tensión de alimentación.
- 2. Después del destello rápido inicial, el Led P1 señalará el funcionamiento correcto de la central con un destello regular cada un segundo. Cuando en las entradas se produzca una variación, el LED "P1" realizará dos destellos rápidos que significa que la entrada ha sido reconocida.
- 3. Si las conexiones son correctas, las entradas "NC" deberán tener el Led encendido, mientras que las entradas "NA" deberán tener el Led apagado. Véanse la fig. A y la Tabla 2.

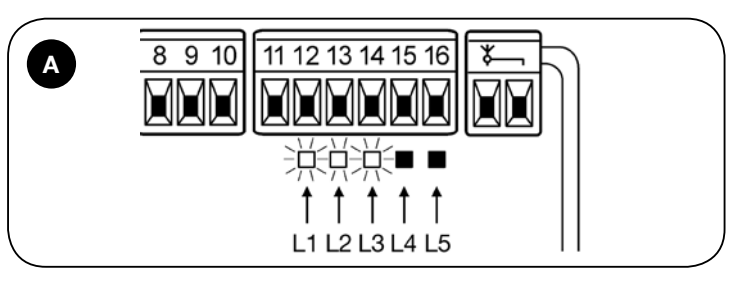

#### TARI A 2

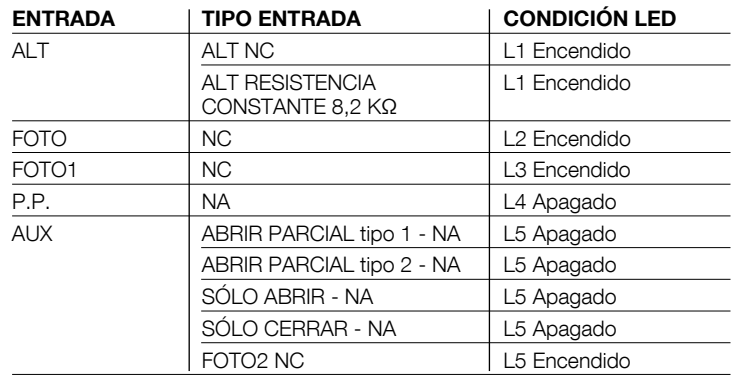

4. Controle que al activar los dispositivos conectados en las entradas se apaguen o se enciendan los Leds correspondientes.

5. Compruebe que al pulsar el botón P2 ambos motores realicen un movimiento breve de apertura, arrancando primero el motor de la hoja superior. Bloquee el movimiento pulsando de nuevo el botón P2. Si los motores no arrancaran en el sentido de apertura, invierta las polaridades de los cables del motor, mientras que si el primer motor que se mueve no es el de la hoja superior, cambie el puente de conexión E (fig. 2).

#### 2.6 - Búsqueda automática de los fines de carrera

Finalizados los controles, se puede comenzar con la etapa de búsqueda automática de los topes mecánicos que sirve para que la central MC424 "mida" los tiempos de duración de los movimientos de apertura y cierre. Este procedimiento es completamente automático y se basa sobre la medición del esfuerzo de los motores para la detección de los topes mecánicos de apertura y cierre.

¡Atención! – Si ya se hubiera hecho este procedimiento, para reactivar-Io, primero habrá que borrar la memoria (véase el capítulo "Borrado de la memoria"). Para comprobar si la memoria contiene los parámetros de los fines de carrera, corte y active nuevamente la alimentación de la central. Si todos los Leds destellaran rápidamente durante 6 segundos, significa que la memoria está vacía; si el destello durara sólo 3 segundos, significa que la memoria contiene los parámetros de los fines de carrera.

Antes de comenzar la búsqueda de los fines de carrera, controle que todos los dispositivos de seguridad den su autorización (ALT, FOTO y FOTO1 activos). La activación de un dispositivo de seguridad o la llegada de un mando durante el procedimiento provoca la interrupción inmediata. Las hojas DEBEN estar situadas en alrededor de la mitad de su carrera.

#### Procedimiento - Pulse el botón P2 (fig. 2) para comenzar la etapa de búsqueda deseada:

- Breve apertura de ambos motores.
- Cierre del motor de la hoja inferior hasta la parada mecánica durante el cierre.
- Cierre del motor de la hoja superior hasta la parada mecánica durante el cierre.
- Comienzo de la apertura del motor de la hoja superior.
- Después de la desincronización prevista, comienzo de la apertura de la hoja inferior. Si la desincronización no fuera suficiente, bloquee la búsqueda pulsando el botón P1 (fig. 2) y modifique el tiempo (véase el capítulo 5).
- La central realiza la medición del movimiento necesario para que los motores alcancen los topes mecánicos de apertura.
- Movimiento completo de cierre. Los motores pueden arrancar en diferentes momentos; la finalidad es llegar al cierre manteniendo una desincronización adecuada para evitar el peligro de amputación entre las hojas.
- Fin del procedimiento con memorización de todas las mediciones efectuadas.

Todas estas etapas se llevan a cabo una detrás de otra, sin que el operador deba intervenir. Si por algún motivo el procedimiento no avanzara correctamente, habrá que interrumpirla pulsando el botón P1. Repita el procedimiento modificando los parámetros, por ejemplo los umbrales de activación del dispositivo amperimétrico (véase el capítulo 5).

### 3 ENSAYO Y PUESTA EN SERVICIO

Estas son las etapas más importantes en la realización de la automatización para garantizar la seguridad máxima de la instalación. El ensayo también puede utilizarse para comprobar periódicamente los dispositivos que componen la automatización. El ensayo y la puesta en servicio de la automatización deben ser realizados por personal cualificado y experto que deberá establecer los ensayos necesarios para verificar las soluciones adoptadas para los riesgos presentes, y deberá controlar que se respeten las leyes, normativas y reglamentos, especialmente todos los requisitos de la norma EN 12445 que establece los métodos de ensayo de las automatizaciones para cancelas.

Los dispositivos adicionales u opcionales deben ser sometidos a una prueba específica, tanto en lo que concierne el funcionamiento como en lo que concierne su interacción correcta con MC424; por consiguiente, tome como referencia los manuales de instrucciones de cada dispositivos.

#### 3.1 - Ensayo

 $31$ 

La secuencia de control se refiere a la central programada con las funciones preconfiguradas, véase el párrafo 5.1:

- Controle que la activación de la entrada PASO A PASO active la secuencia "Abrir, Stop, Cerrar, Stop".
- Controle que la activación de la entrada AUX (función apertura parcial Tipo 1) gobierne la secuencia "Abrir, Stop, Cerrar, Stop" sólo del motor de la hoja superior, mientras que el motor de la hoja inferior quede detenido en la posición de cierre.
- Active un movimiento de apertura y controle que:
- cubriendo FOTO la cancela siga el movimiento de apertura.
- cubriendo FOTO1 el movimiento se detenga hasta que FOTO1 quede libre, posteriormente la maniobra deberá reanudar su movimiento de apertura.
- si está instalada FOTO2, tras haber cubierto este dispositivo, el movimiento deberá detenerse y arrancar con un movimiento de cierre.
- Controle que cuando la hoja llega al tope mecánico de apertura, los motores se detengan.
- Active una maniobra de cierre y controle que:
- cubriendo FOTO la maniobra se detenga y que se reanude la maniobra de apertura.
- cubriendo FOTO1 la maniobra se detenga hasta que FOTO1 quede libre, luego la maniobra deberá reanudar su movimiento de apertura.
- cubriendo FOTO2 la cancela siga la maniobra de cierre.
- Controle que los dispositivos de parada conectados a la entrada de ALT provoquen la parada inmediata de cualquier movimiento que se esté efectuando.
- Controle que el nivel del sistema de detección de obstáculos sea idóneo para la aplicación:
- durante el movimiento de apertura y de cierre, impida que la hoja se mueva simulando un obstáculo y controle que el movimiento invierta el sentido antes de superar la fuerza prevista por las normativas.
- · Otros controles pueden ser necesarios según los dispositivos conectados a las entradas.

Atención - Si durante dos movimientos consecutivos en la misma dirección se detectara un obstáculo, la central realizará una inversión parcial de ambos motores durante un segundo. Al accionar nuevamente el mando, las hojas se abrirán y la primera activación del dispositivo amperimétrico de cada motor será considerada como una parada mecánica durante la apertura. Esto es lo mismo que sucede cuando se restablece la alimentación de red: el primer mando siempre es de apertura y el primer obstáculo será considerado como parada mecánica durante la apertura.

#### 3.2 - Puesta en servicio

#### La puesta en servicio puede llevarse a cabo sólo después de haber realizado correctamente todas las etapas de ensayo.

- 1 Realice el expediente técnico de la automatización que deberá incluir los siguientes documentos: un dibujo de conjunto de la automatización, el esquema de las conexiones eléctricas hechas, el análisis de los riesgos presentes y soluciones adoptadas (véase en la página web www.niceforvou.com los formularios a cumplimentar), la declaración de conformidad del fabricante de todos los dispositivos utilizados y la declaración de conformidad cumplimentada por el instalador.
- 2 Aplique en la cancela una placa con los siguientes datos: tipo de automatización, nombre y dirección del fabricante (responsable de la "puesta en servicio"), número de matrícula, año de fabricación y marcado "CE".
- 3 Antes de poner en servicio el automatismo, informe adecuadamente al dueño sobre los peligros y riesgos presentes.

#### $\varDelta$  DIAGNÓSTICO

El led Diagnóstico P2 (fig. 2) señala posibles desperfectos o comportamientos detectados por la central durante el movimiento.

Una secuencia de un determinado número de destellos indica el tipo de problema y quedará activo hasta que comience el movimiento siguiente. A continuación, indicamos una tabla recapitulativa:

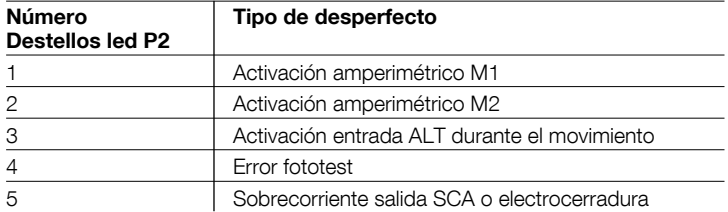

### $5$  PROGRAMACIÓN

La central MC424 incorpora algunas funciones programables. Estas funciones están preconfiguradas en una regulación típica que sirve para la mayoría de los automatismos. Las funciones pueden cambiarse en cualquier momento, es decir antes o después de la búsqueda automática de los fines de carrera, realizando un procedimiento de programación; véase el párrafo 5.3.

#### 5.1 - Funciones preconfiguradas

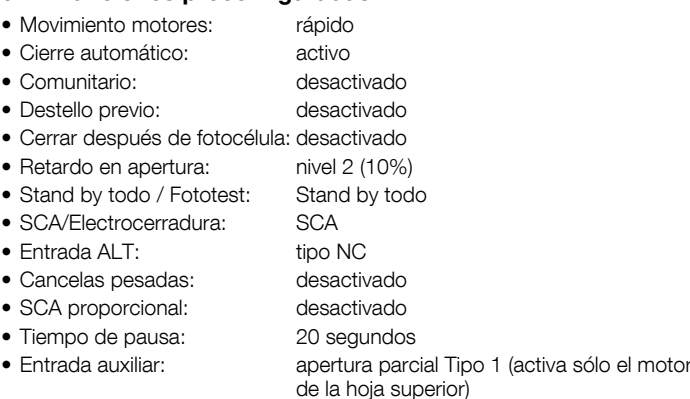

• Sensibilidad amperimétrica: Grado 2

#### 5.2 - Funciones programables

Para que la instalación sea más adecuada a las necesidades del usuario y más segura durante el uso, la central MC424 permite programar algunas funciones o parámetros y la función de algunas entradas y salidas.

#### 5.2.1 - Programaciones directas

• Movimiento Lento/Rápido: en cualquier momento es posible seleccionar la velocidad de movimiento de la cancela (con el motor detenido) utilizando simplemente el botón P3 (fig. 2) cuando la central no está en condición de programación. El led P3 apagado indica que se ha configurado el movimiento lento, encendido indica que se ha configurado el movimiento rápido.

#### 5.2.2 - Programaciones de primer nivel: primera parte

• Cierre automático: esta función prevé un cierre automático después del tiempo de pausa programado; inicialmente el tiempo de pausa está configurado en 20 segundos pero puede ser modificado en 5, 10, 20, 40, 80 segundos. Si la función estuviera desactivada, el comportamiento será "semiautomático".

- Función "Comunitaria": este comportamiento es útil cuando muchas personas utilizan el automatismo con accionamiento mediante radio. Si esta función estuviera activa, cada mando recibido provoca un movimiento de apertura que no podrá ser interrumpido por otros impulsos de mando. Si la función no estuviera activa, un mando provocará: ABRIR-STOP-CERRAR-STOP.
- · Destello previo: la función permite activar durante 3 segundos el destello antes de comenzar un movimiento.

Si la función estuviera desactivada, la luz intermitente comenzará a destellar cuando comience el movimiento.

- Cerrar después de foto: con el cierre automático, la función permite disminuir el tiempo de pausa en 4 segundos después de que la fotocélula FOTO quede descubierta, es decir que la cancela se cerrará 4 segundos después de que el usuario haya pasado. Si la función no estuviera activa, transcurrirá todo el tiempo de pausa programado.
- Retardo en apertura: esta función provoca un retardo durante la apertura de la activación del motor de la hoja inferior respecto de la hoja superior que sirve para que las hojas no se encastren entre sí. La desincronización durante el cierre siempre está activa y es calculada automáticamente por la central a fin de obtener la misma desincronización programada para la apertura.

#### 5.2.3 - Programaciones de primer nivel: segunda parte

- Función Stand By / Fototest: la central tiene la función "Stand by todo" oreconfigurada: si estuviera activa, después de un minuto a partir del final de un movimiento, la central apagará la salida "Stand by todo" (borne n° 8), todas las entradas y las demás salidas a fin de disminuir los consumos (véase el esquema eléctrico de la fig. 5a). Esta función es obligatoria si la central está alimentada exclusivamente con paneles fotovoltaicos Solemyo. También es aconsejable cuando la central esté alimentada por la red eléctrica y se deseara aumentar el funcionamiento de emergencia con la batería compensadora PS124. Como alternativa al "Stand by todo" se podrá activar la función "Fototest" que controla el funcionamiento correcto de las fotocélulas conectadas al inicio de un movimiento. Para utilizar esta función primero habrá que conectar correctamente las fotocélulas (véase el esquema eléctrico de la fig. 5c) y después activar la función.
- · Salida Indicador Cancela Abierta / Electrocerradura: si la función estuviera activa, los bornes 6-7 podrán ser utilizados para conectar la electrocerradura. Si la función no estuviera activa, los bornes 6-7 podrán ser utilizados para conectar un indicador luminoso de cancela abierta (24 V).
- Entrada ALT NC o de Resistencia constante: si la función estuviera activa, la entrada ALT estará regulada en "Resistencia Constante 8.2 K $\Omega$ ", en este caso, para dar la autorización al movimiento, entre el común y la entrada debe haber una resistencia de 8.2 K $\Omega$  +/-25%. Si la función no estuviera regulada, la entrada ALT estará configurada para funcionar con contactos NC.
- Cancelas Ligeras/Pesadas: si la función estuviera activa, la central prevé la posibilidad de gobernar cancelas pesadas configurando de manera diferente las rampas de aceleración y las velocidades de desaceleración durante el cierre. Si la función no estuviera activa, la central estará regulada para gobernar cancelas ligeras.
- SCA proporcional: si la función estuviera activa, la salida SCA estará regulada con destello proporcional, es decir en el movimiento de apertura la intensidad del destello aumentará a medida que las hojas se acerquen a los fines de carrera de apertura: viceversa, en el movimiento de cierre la intensidad del destello disminuirá a medida que las hojas se acerquen a los fines de carrera de cierre. Si la función estuviera desactivada, el destello será lento durante la apertura y rápido durante el cierre.

#### 5.2.4 - Funciones de segundo nivel

- Tiempo de pausa: el tiempo de pausa, es decir, el tiempo que transcurre desde el final de un movimiento de apertura hasta el comienzo del cierre automático, puede ser programado en 5, 10, 20, 40 y 80 segundos.
- Entrada auxiliar AUX: la central incorpora una entrada auxiliar que puede ser configurada en una de las siguientes 6 funciones:

Apertura parcial tipo 1: ejecuta la misma función que la entrada PASO A PASO provocando la apertura sólo de la hoja superior. Funciona sólo con la cancela completamente cerrada, en caso contrario el mando será interpretado como si fuera un mando PASO A PASO

- **Apertura parcial tipo 2:** ejecuta la misma función que la entrada PASO A PASO provocando la apertura de las dos hojas durante la mitad del tiempo previsto para la apertura total. Funciona sólo con la cancela completamente cerrada, en caso contrario el mando será interpretado como si fuera un mando PASO A PASO

Sólo Abrir: esta entrada ejecuta sólo la apertura con la secuencia Abrir-Stop-Abrir-Stop

- Sólo Cerrar: esta entrada ejecuta sólo el cierre con la secuencia Cerrar-Stop-Cerrar-Stop

- Foto 2: ejecuta la función del dispositivo de seguridad "FOTO 2"
- **Desactivada:** la entrada no gobierna ninguna función
- Tiempo de descarga: al final del Cierre, después de que las hojas se hayan cerrado totalmente, el motor bloqueará las hojas con la fuerza programada. Inmediatamente después, si esta función estuviera activa, se accionará una breve inversión del movimiento a fin de disminuir la presión excesiva ejercida por el motor sobre las hojas.
- Sensibilidad amperimétrica: la central incorpora un sistema para medir la

corriente absorbida por los dos motores que se utiliza para detectar los fines de carrera mecánicos y los posibles obstáculos durante el movimiento de la cancela. Dado que la corriente absorbida depende de condiciones variables (peso de la cancela, fricciones, ráfagas de viento, variaciones de tensión, etc.) se ha previsto la posibilidad de modificar el umbral de activación. Hay previstos 6 niveles: el grado 1 es aquel más sensible (fuerza mínima), el grado 6 es aquel menos sensible (fuerza máxima).

Aumentando el valor del grado de sensibilidad amperimétrica, se aumenta la velocidad de deceleración durante la fase de cierre de la maniobra

#### ATENCIÓN! - La función "amperimétrica" regulada correctamente (junto con otras soluciones indispensables) puede ser útil para la observancia de las normativas europeas EN 12453 y EN 12445, que requieren el uso de técnicas o dispositivos para limitar las fuerzas y el peligro durante los movimientos de las puertas y cancelas automáticas

• Retardo hoja: el retardo durante el arranque del motor de la hoja inferior se puede programar en 5, 10, 20, 30 ó 40 % del tiempo de funcionamiento.

#### 5.3 - Modalidades de programación

Todas las funciones descritas en el párrafo 5.2 "Funciones programables" pueden seleccionarse realizando una etapa de programación que finaliza con la memorización de dicha selección. La central incorpora una memoria que mantiene las funciones y los parámetros relativos al automatismo.

Para todas las etapas de programación se utilizan los botones P1 P2 y P3, mientras que los 5 Leds L1, L2...L5 indicarán el parámetro seleccionado.

Hay previstos 2 niveles de programación:

• En el primer nivel es posible activar o desactivar las funciones. Cada Led L1, L2...L5 corresponde a una función, si el Led estuviera encendido, la función estará activa; si estuviera apagado, estará desactivada.

El primer nivel está formado de 2 partes que se pueden seleccionar con el botón P3. El LED P3 correspondiente indica la parte seleccionada.

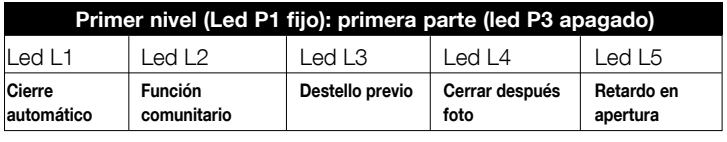

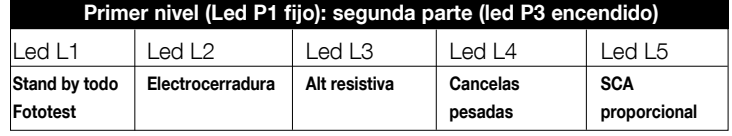

• Desde el primer nivel de la primera parte es posible pasar al segundo nivel donde es posible seleccionar el parámetro relativo a la función; a cada Led corresponde un valor diferente a asociar al parámetro.

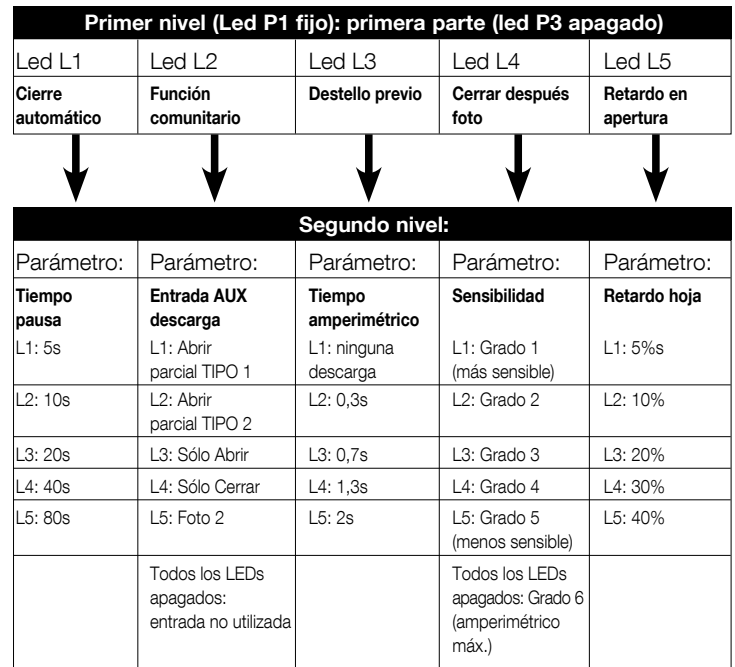

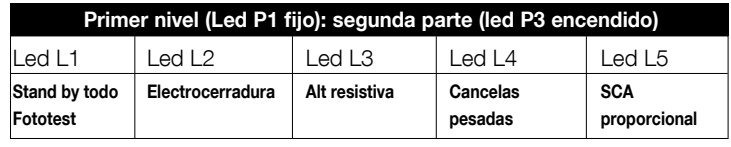

#### 5.3.1 - Programación de primer nivel: funciones

ES

En el primer nivel es posible activar o desactivar las funciones. En el primer nivel el Led P1 siempre está encendido, los Leds L1,L2...L5 encendidos indican las funciones activas, los Leds apagados indican las funciones desactivadas. El Led intermitente indica la función seleccionada, si el destello fuera breve la función estará desactivada, si el destello fuera largo la función estará activa. Para pasar de la programación primera parte a la segunda parte y viceversa, pulse el botón P3.

3s  $\cdot$  P1 o bien  $\&\rightarrow$  60s

o bien  $\overline{\phantom{a}}$ 

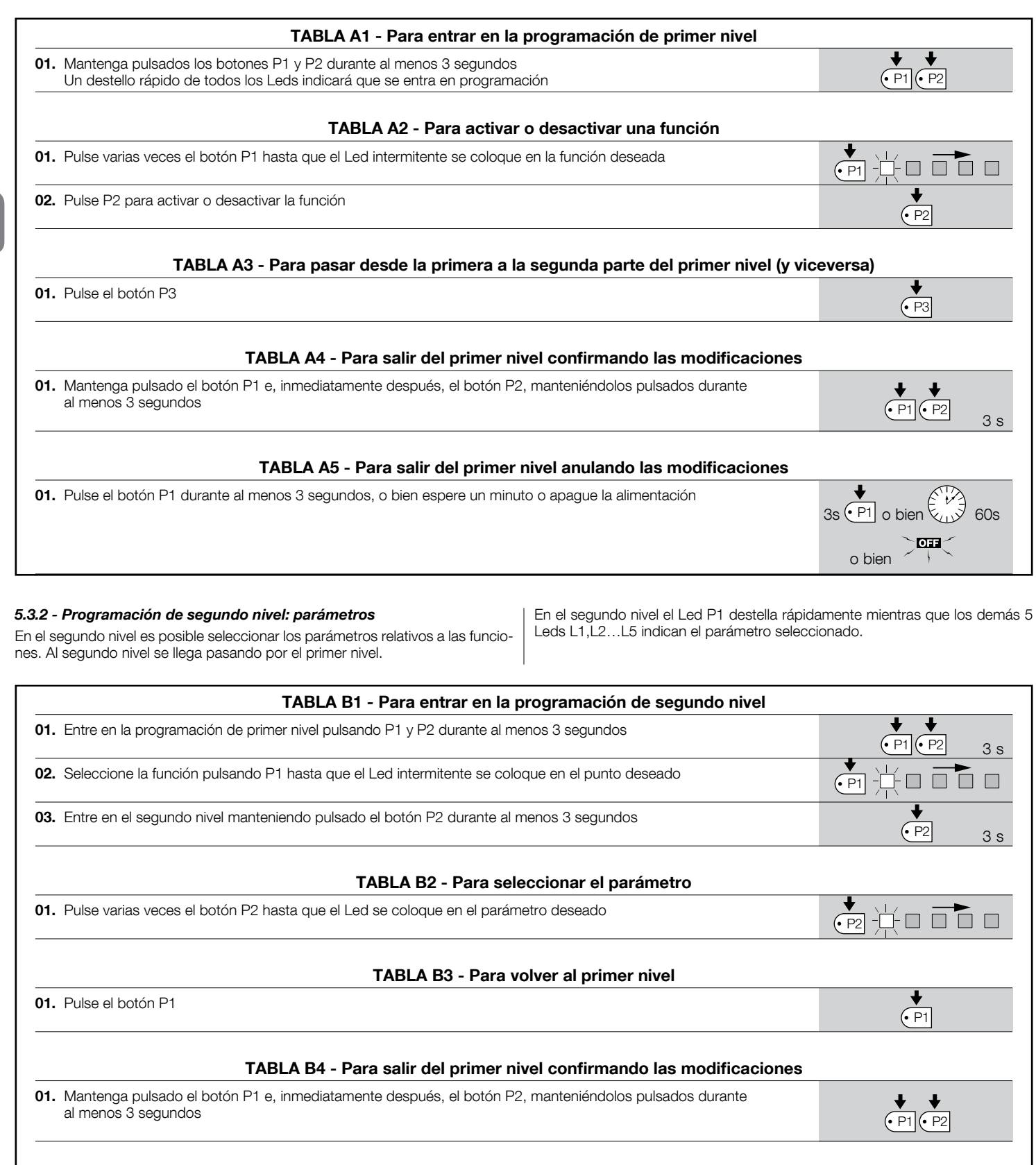

#### TABLA B5 - Para salir del primer nivel anulando las modificaciones

01. Pulse el botón P1 durante al menos 3 segundos, o bien espere un minuto o apague la alimentación

#### 5.3.3 - Borrado de la memoria

Cada vez que se realiza una nueva programación se sustituyen las configuraciones anteriores; por consiguiente, no es necesario "borrar todos los parámetros". De todas maneras, la memoria se puede borrar completamente con esta operación: ATENCIÓN - Después de borrar la memoria, todas las funciones vuelven a los valores preconfigurados y será necesario proceder con una nueva búsqueda de los fines de carrera.

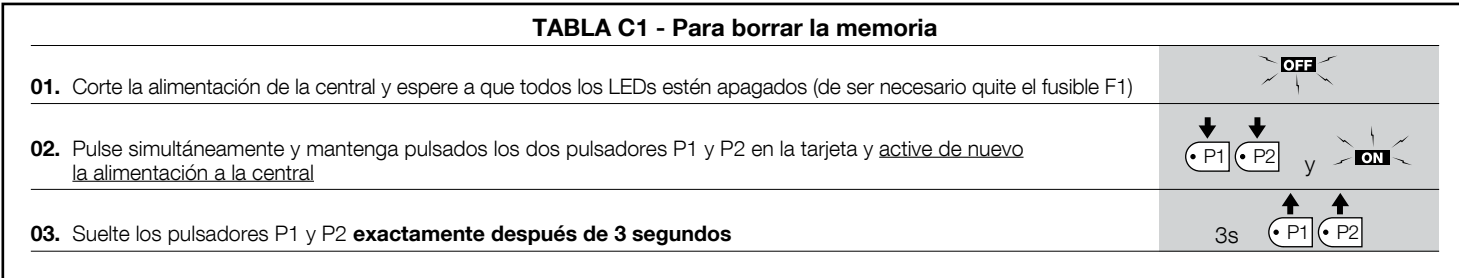

Si la memoria se hubiera borrado correctamente, todos los leds se apagarán durante un segundo; si los leds siguen destellando, habrá que repetir todo el procedimiento de borrado de la memoria.

#### 5.3.4 - Ejemplo de programación de primer nivel

En estos ejemplos indicaremos los pasos necesarios para activar o desactivar y se preparará la salida "SCA" para activar la electrocerradura. una función de primer nivel; como ejemplo se activará la función "Comunitario"

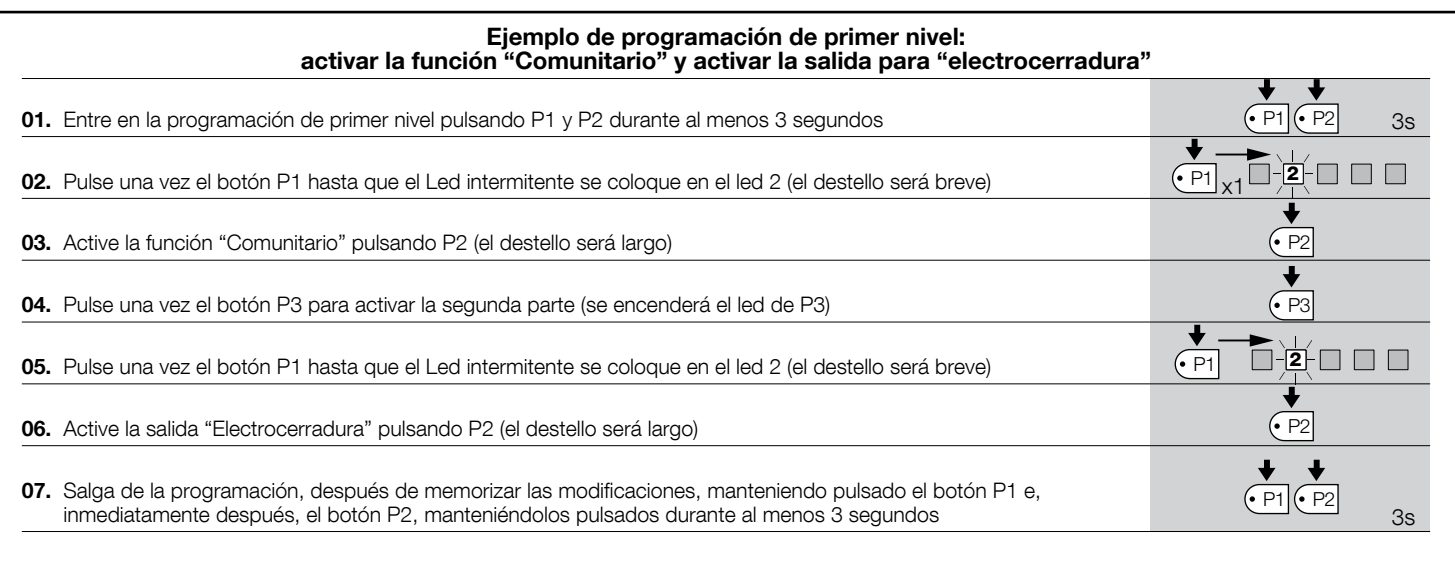

#### 5.3.5 - Ejemplo de programación de segundo nivel

de segundo nivel; como ejemplo se modificará la sensibilidad amperimétrica

En este ejemplo se indican los pasos necesarios para modificar un parámetro  $\, \mid \,$  hasta el "nivel 5".

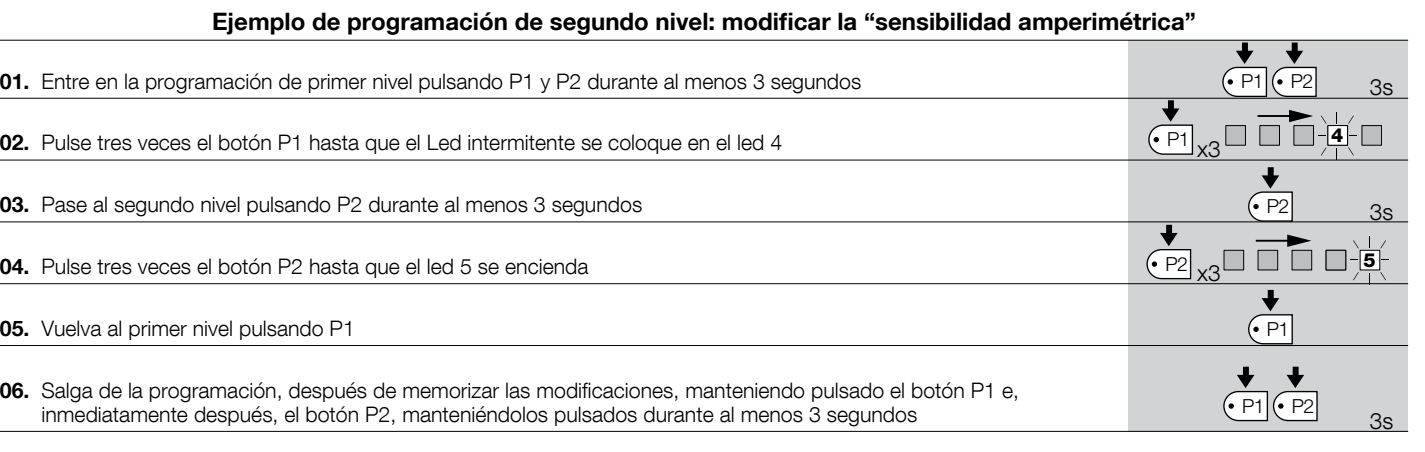

#### 5.3.6 - Esquema para la programación

En la siguiente figura se indica el esquema completo de la programación de las funciones y de sus parámetros. En la misma figura se indican las funciones y los parámetros preconfigurados antes o después de borrar completamente la memoria.

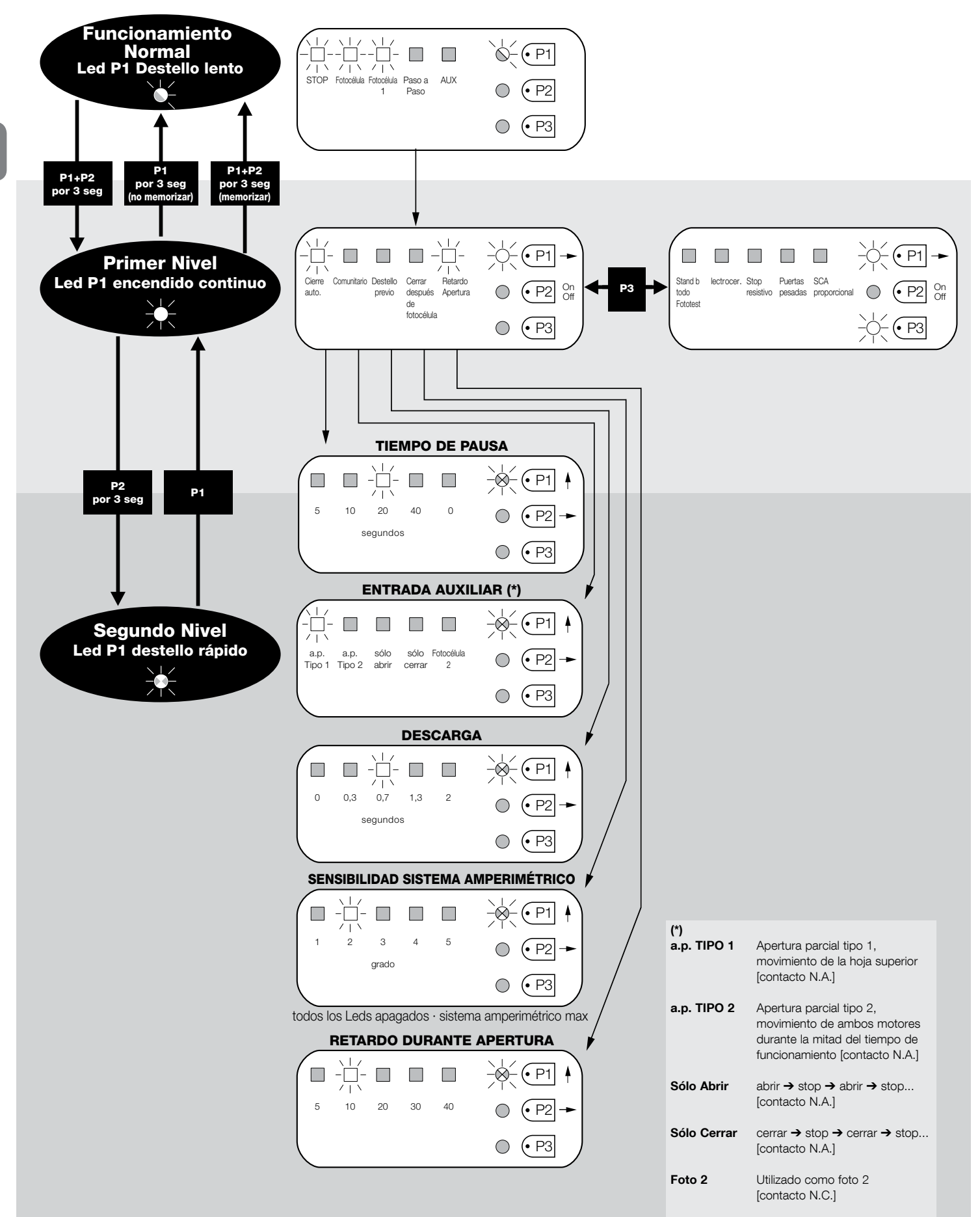

#### 6.1 - Conexión de un receptor

La central incorpora un conector para conectar una tarjeta radio de 4 canales con enchufe SM que permite accionar la central a distancia mediante transmisores que actúan sobre las entradas, tal como indicado en la siguiente tabla:

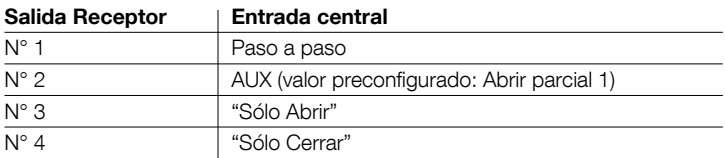

#### 6.2 - Conexión de la batería compensadora mod. PS124

La central puede ser alimentada con baterías de compensación PS124 en caso de corte de tensión de red. Para instalar y conectar la batería, proceda como se muestra en la fig. 10.

#### 6.3 - Conexión del sistema Solemyo

La central puede ser alimentada con el sistema de alimentación fotovoltaica "Solemyo" (panel fotovoltaico y batería de 24 V). Para conectar el acumulador de Solemyo a la central, utilice en esta última el conector hembra utilizado normalmente para la batería de compensación (véase el párrafo 6.2).

#### ¡IMPORTANTE!

· Cuando el automatismo está alimentado por el sistema "Solemyo", NO DEBE ESTAR ALIMENTADO simultáneamente por la red eléctrica. - El sistema "Solemyo" puede utilizarse solamente si en la central está activa (ON) la función "Stand by todo" y si las conexiones respetan el esquema de fig. 5a.

QUÉ HACER SI ...<br>(guía para solucionar los problemas)

#### No se enciende ningún LED

- Controle que la central esté alimentada: mida en los bornes 9-10 una tensión de alrededor de 30 Vdc (o bien 24 Vdc con alimentación con batería).
- Controle los 2 fusibles; si ni siquiera el Led P1 se enciendiera o destellara es probable que haya un desperfecto grave y entonces habrá que sustituir la central.

#### El Led P1 destella regularmente pero los leds entradas L1, L2...L5 no señalan la condición de las respectivas entradas

- Apague momentáneamente la alimentación para salir de una etapa de programación.
- Controle detenidamente las conexiones en los bornes 11..16
- El Led P1 destella cada 4 segundos
- La central está en la condición de "Stand by todo".

#### El procedimiento de "Búsqueda automática" no comienza

• El procedimiento de "Búsqueda automática" se activa sólo si nunca se había realizado antes o si se ha borrado la memoria. Para comprobar que la memoria está vacía, apague momentáneamente la alimentación, al reencenderse, todos los LEDs deberán destellar rápidamente durante unos 6 segundos. Si destellaran sólo durante tres segundos, significa que la memoria ya contiene los valores válidos. Si se deseara realizar una nueva "Búsqueda automática", tendrá que borrar completamente la memoria.

#### Nunca se ha realizado la "Búsqueda automática" pero el procedimiento no comienza o lo hace incorrectamente

- Para activar el procedimiento de "Búsqueda automática" es necesario que la instalación y todos sus dispositivos de seguridad funcionen correctamente.
- Asegúrese de que no se active ningún dispositivo conectado a las entradas durante la "Búsqueda automática".
- Para que la "Búsqueda automática" comience correctamente, los Leds en las entradas deberán estar encendidos tal como indicado en la fig. 11, el Led P1 deberá destellar una vez por segundo.

#### La "Búsqueda automática" se ha ejecutado correctamente pero el movimiento no comienza

- Controle que los LEDs de los dispositivos de seguridad (ALT, FOTO, FOTO1 y FOTO2 en su caso) estén encendidos y que el LED del mando que se active (PASO A PASO o AUX) se encienda durante toda la duración del mando.
- Si el funcionamiento "Fototest" estuviera activo y las fotocélulas no funcionaran correctamente, el Led DIAGNÓSTICO señalará el desperfecto con 4 destellos.

#### Durante el movimiento la cancela realiza una inversión

Los motivos que provocan una inversión son:

- Una activación de las fotocélulas (FOTO2 durante la apertura. FOTO o FOTO1 durante el cierre); en este caso controle las conexiones de las fotocélulas y compruebe los LEDs de señalización de las entradas.
- Una activación del dispositivo amperimétrico durante el funcionamiento de

los motores (es decir no cercano a los topes mecánicos) es considerada como un obstáculo y provoca una inversión. Para controlar si se ha activado el dispositivo amperimétrico, cuente los destellos del LED Diagnóstica: un destello señala la activación del dispositivo amperimétrico en el motor 1, dos destellos en el motor 2.

#### $8$  MANTENIMIENTO DEL PRODUCTO

La central MC424, como elemento electrónico, no necesita ningún tipo de mantenimiento específico. De todas maneras, compruebe periódicamente, al menos cada 6 meses, que la instalación interior funcione según las indicaciones dadas en el capítulo 3.

#### ELIMINACIÓN DEL PRODUCTO

#### Este producto forma parte integrante del automatismo y, por consiquiente, deberá ser eliminado junto con éste.

Al iqual que para las operaciones de instalación, también al final de la vida útil de este producto las operaciones de desguace deben ser llevadas a cabo por personal experto.

Este producto está formado de varios tipos de materiales: algunos podrán ser reciclados y otros deberán ser eliminados. Infórmese sobre los sistemas de reciclaje o de eliminación previstos por las normativas vigentes locales para esta categoría de productos.

¡Atención! - algunas piezas del producto pueden contener sustancias contaminantes o peligrosas que, si se las abandonara en el medio ambiente, podrían provocar efectos perjudiciales para el mismo medio ambiente y para la salud humana.

Tal como indicado por el símbolo de aquí al lado, está prohibido arrojar este producto en los residuos urbanos. Realice la "recogida selectiva" para la eliminación, según los métodos previstos por las normativas vigentes locales, o bien entregue el producto al vendedor cuando compre un nuevo producto equivalente.

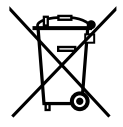

*iAtención!* – las normas locales vigentes pueden prever sanciones importantes en el caso de eliminación abusiva de este producto.

#### CARACTERÍSTICAS TÉCNICAS DEL PRODUCTO

AVVERTENZE: . Tutte le caratteristiche tecniche riportate, sono riferite ad una temperatura ambientale di 20°C (± 5°C). . Nice S.p.a. si riserva il diritto di apportare modifiche al prodotto in qualsiasi momento lo riterrà necessario, mantenendone comunque la stessa funzionalità e destinazione d'uso.

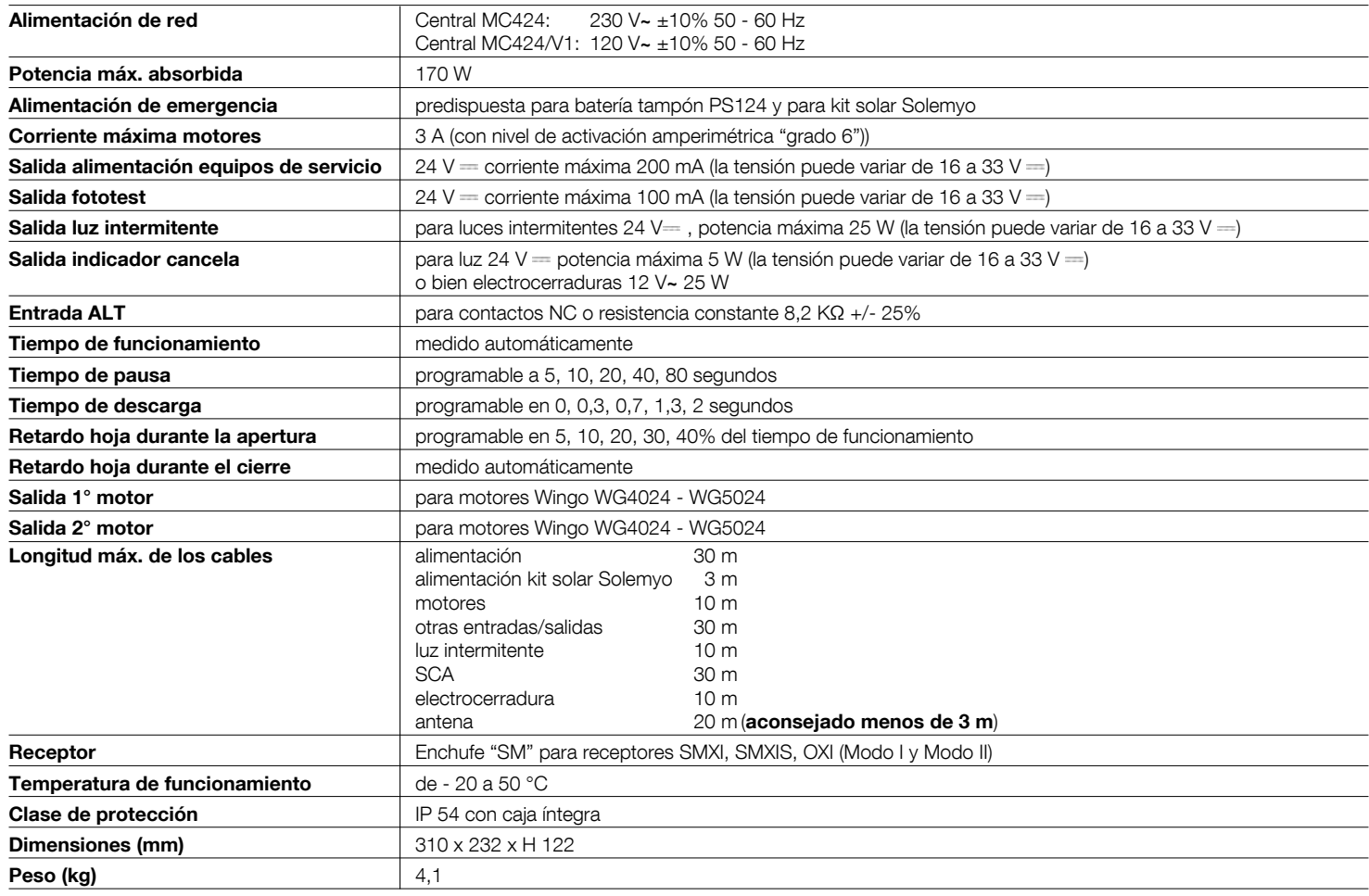

#### Declaración de conformidad CE Declaración de conformidad con las Directivas: 2004/108/CE (EMC); 2006/42/CE (MD) anexo II, parte B Nota - El contenido de esta declaración corresponde a lo declarado en el documento oficial depositado en la sede de Nice S.p.a. y, en particular, a su última revisión disponible antes de la impresión de este manual. El texto ha sido readaptado por motivos de impresión. No obstante, se puede solicitar una copia de la declaración original a Nice S.p.a. (TV) I. Número: 296/MC424 **Revisión: 3 Idioma: ES Nombre del fabricante:** Nice s.p.a.<br> **Dirección:** Via Pezza Via Pezza Alta 13, Z.I. Rustignè, 31046 Oderzo (TV) Italy **Persona autorizada para elaborar<br>la documentación técnica:** Nice s.p.a. la documentación técnica:<br>Tipo de producto: Central de mando de 2 motores de 24 Vd.c. Modelo / Tipo: MC424<br>
Accesorios: Recept Receptor SMXI, SMXIS El que suscribe, Mauro Sordini, en su carácter de Chief Executive Officer, declara bajo su responsabilidad que el producto antedicho es conforme a las disposiciones de las siguientes directivas: • DIRECTIVA 2004/108/CE DEL PARLAMENTO EUROPEO Y DEL CONSEJO del 15 de diciembre de 2004 relativa a la asimilación de las leves de los Estados miembros sobre compatibilidad electromagnética y por la que se deroga la Directiva 89/336/CEE, según las siguientes normas armonizadas: EN 61000-6-2:2005, EN 61000-6-3:2007+A1:2011 Asimismo, el producto cumple con la siguiente directiva de conformidad con los requisitos previstos para las "cuasi máquinas": Directiva 2006/42/CE DEL PARLAMENTO EUROPEO Y DEL CONSEJO del 17 de mayo de 2006 relativa a las máquinas y por la que se modifica la Directiva 95/16/CF (refundición) . Concert communication técnica correspondiente se ha elaborado de conformidad con el anexo VII B de la Directiva 2006/42/CE y que se han respetado los siguientes requisitos fundamentales: 1.1-1.1.2-1.1.3-1.2.1-1.2.6-1.5.1-1.5.2-1.5.5-1.5.6-1.5.7-1.5.8-1.5.11 • El fabricante se compromete a enviar a las autoridades nacionales que así lo soliciten la información pertinente sobre la "cuasi máquina", sin perjuicio de sus propios derechos de propiedad intelectual. · Si la "cuasi máquina" se pone en servicio en un país europeo cuyo idioma oficial no es el de esta declaración, el importador tendrá la obligación de adjuntar la traducción correspondiente. . Se advierte que la "cuasi máquina" no deberá ponerse en servicio hasta que la máquina que la contenga no sea declarada conforme en virtud de la directiva 2006/42/CE, si procede. El producto cumple con las siguientes normas: EN 60335-1:2002 + A1:2004 + A11:2004 + A12:2006 + A2:2006 + A13:2008 + A14:2010 + A15:2011, EN 60335-2-103:2003+A11:2009 Con limitación a las partes aplicables, también cumple con las siguientes normas: EN 13241-1:2003+A1:2011, EN 12445:2002, EN 12453:2002, EN 12978:2003+A1:2009 Oderzo, 30 julio 2014 **Contract According to the Contract According** Mauro Sordini (Chief Executive Officer)

# smxi - smxis receptor

#### DESCRIPCIÓN DEL PRODUCTO la función de cada salida, véase el capítulo 6.1.

SMXI y SMXIS son receptores de 4 canales para centrales que incorporan un enchufe SM. Los transmisores compatibles tienen la particularidad de que el código de reconocimiento sea diferente para cada transmisor. Por lo tanto, para que el receptor reconozca un determinado transmisor, es necesario memorizar el código de reconocimiento. Dicha operación de memorización deberá repetirse para cada transmisor que se desee utilizar en el accionamiento de la central.

#### Notas:

– En el receptor se pueden memorizar hasta un máximo de 256 transmisores. No está previsto borrar un solo transmisor sino que está previsto borrar únicamente todos los códigos.

– Para funciones más avanzadas, utilice la unidad de programación específica.

El receptor incorpora 4 salidas disponibles en el conector inferior; para conocer

Durante la memorización del código del transmisor es posible seleccionar entre estas dos opciones:

Modo I - Tabla B1: Cada botón del transmisor activa la salida correspondiente en el receptor, es decir el botón 1 activa la salida 1, el botón 2 activa la salida 2 y así sucesivamente. En este caso, para cada transmisor existe una única etapa de memorización y durante esta etapa no es importante el botón que se pulse: en la memoria se ocupa un solo lugar.

Modo II - Tabla B2: A cada botón del transmisor se le puede asociar una salida específica del receptor, por ejemplo el botón 1 activa la salida 2, el botón 2 activa la salida 1, etc.. En este caso hay que memorizar el transmisor pulsando el botón deseado para cada salida a activar. Naturalmente, cada botón puede activar una sola salida, mientras que la misma salida puede ser activada por varios botones. Cada botón ocupa un lugar en la memoria.

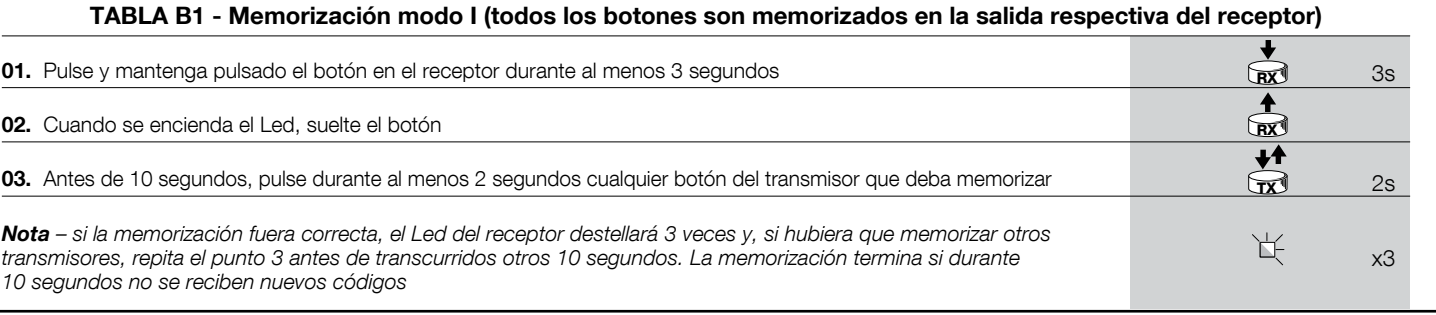

#### TABLA B2 - Memorización modo II (a cada botón se le puede asociar una salida específica del receptor)

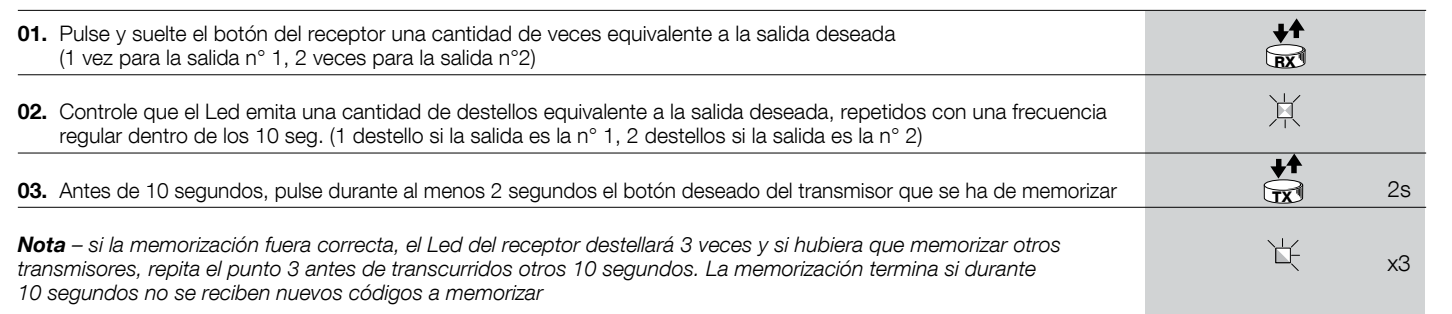

## 2 INSTALACIÓN DE LA ANTENA

Para obtener un funcionamiento correcto, el receptor necesita una antena tipo ABF o ABFKIT; sin la antena, el alcance se limita a pocos metros. La antena debe instalarse lo más alto posible: ante la presencia de estructuras metálicas o de cemento armado, instale la antena por encima de estas. Si el cable suministrado con la antena fuera muy corto, utilice un cable coaxial con impedancia 50 ohm (ej. RG58 de baja pérdida), el cable no debe medir más de 10 m de longitud.

Si la antena estuviera instalada en una pared, es posible conectar el borne de la trenza a tierra para obtener un mayor alcance. Naturalmente la toma a tierra debe estar cerca y ser de buena calidad. Si no fuera posible instalar la antena sintonizada ABF o ABFKIT se podrán obtener resultados discretos utilizando como antena el trozo de hilo suministrado con el receptor, montado extendido.

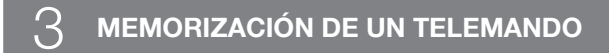

ATENCIÓN - Cuando se active la etapa de memorización, se memorizará cualquier transmisor reconocido correctamente que se encuentre dentro del radio de recepción de la onda radio. Evalúe con atención este aspecto y, de ser necesario, desconecte la antena para reducir la capacidad del receptor.

Los procedimientos para la memorización de los telemandos tienen un límite de tiempo para realizarlos; por consiguiente es necesario leer y entender todo el procedimiento antes de comenzar las operaciones.

Para realizar el siguiente procedimiento, utilice el botón presente en la caja del receptor (referencia A, fig. 1a) y el Led (referencia B, fig. 1a) situado a la izquierda del botón.

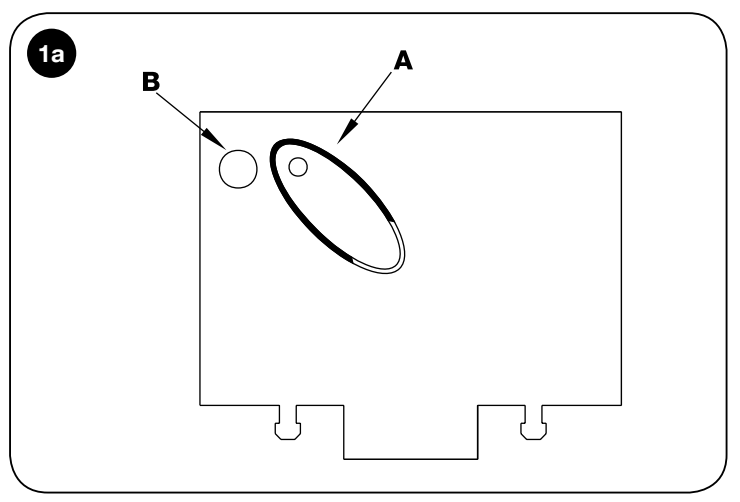

#### Memorización a distancia

Es posible memorizar un nuevo transmisor en la memoria del receptor sin utilizar directamente el botón. Es necesario tener a mano un telemando ya memorizado y que funcione. El nuevo transmisor "heredará" las características del transmisor memorizado. Por consiguiente, si el primer transmisor está memorizado en modo I, el nuevo transmisor también se memorizará en modo I y se podrá pulsar cualquier botón de los transmisores. Si el primer transmisor está memorizado en modo 1, también el nuevo transmisor se memorizará en modo 1, pero será necesario en el primer transmisor pulsar el botón que activa la salida deseada, y en el segundo transmisor el botón que se desea memorizar. Para realizar las operaciones una después de otra sin interrupciones, es necesario leer todas las instrucciones. Entonces, con los dos transmisores, que llamaremos NUEVO a aquel con el código a memorizar y VIEJO a aquel memorizado, colóquese dentro del radio de acción de los radiomandos (alcance máximo) y realice los pasos indicados en la tabla.

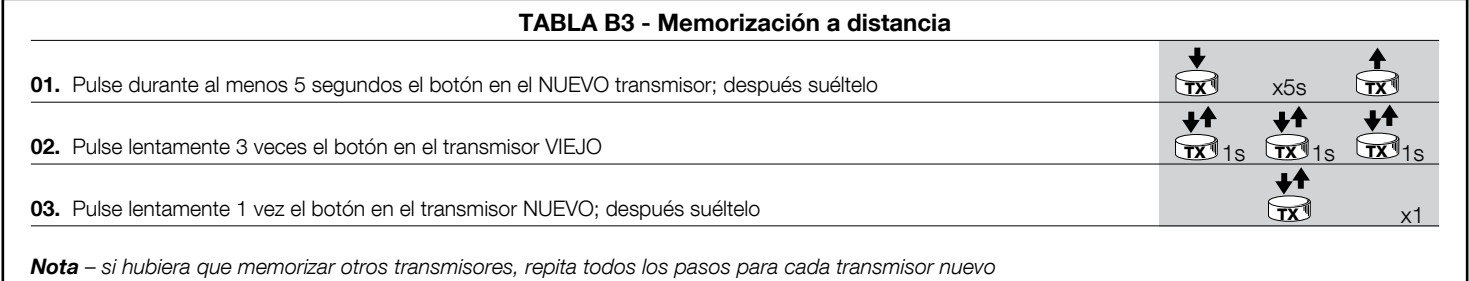

#### 4 BORRADO DE TODOS LOS TRANSMISORES

Mediante el siguiente procedimiento es posible borrar todos los códigos memorizados:

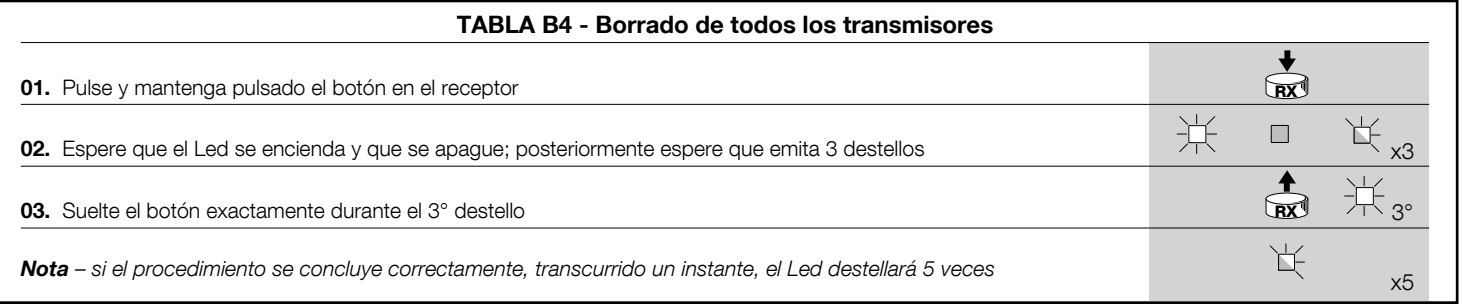

#### CARACTERÍSTICAS TÉCNICAS DEL PRODUCTO

ADVERTENCIAS: • Todas las características técnicas indicadas se refieren a una temperatura de 20°C (± 5°C). • Nice S.p.a. se reserva el derecho de modificar el producto en cualquier momento que lo considere necesario, manteniendo las mismas funcionalidades y el mismo uso previsto. • El alcance de los transmisores y la capacidad de recepción de los Receptores puede estar afectada por interferencias que podrían alterar las prestaciones. En casos de interferencias, Nice no ofrece ninguna garantía sobre el alcance real de sus dispositivos.

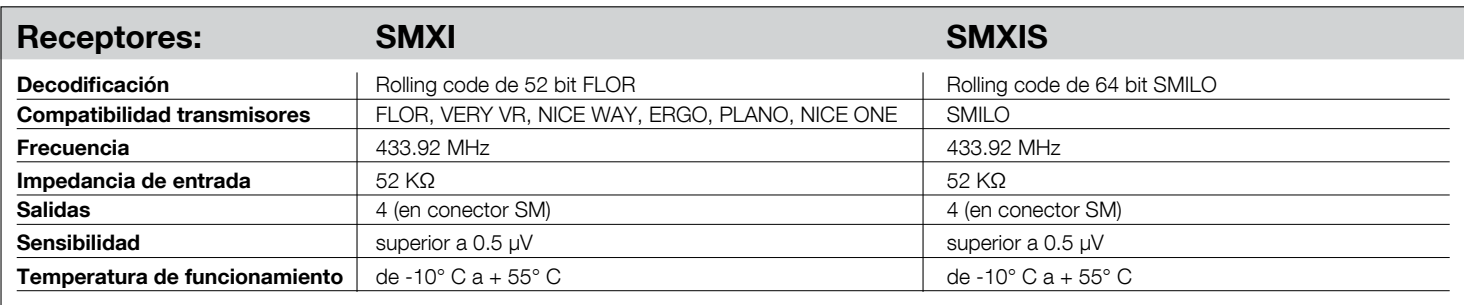

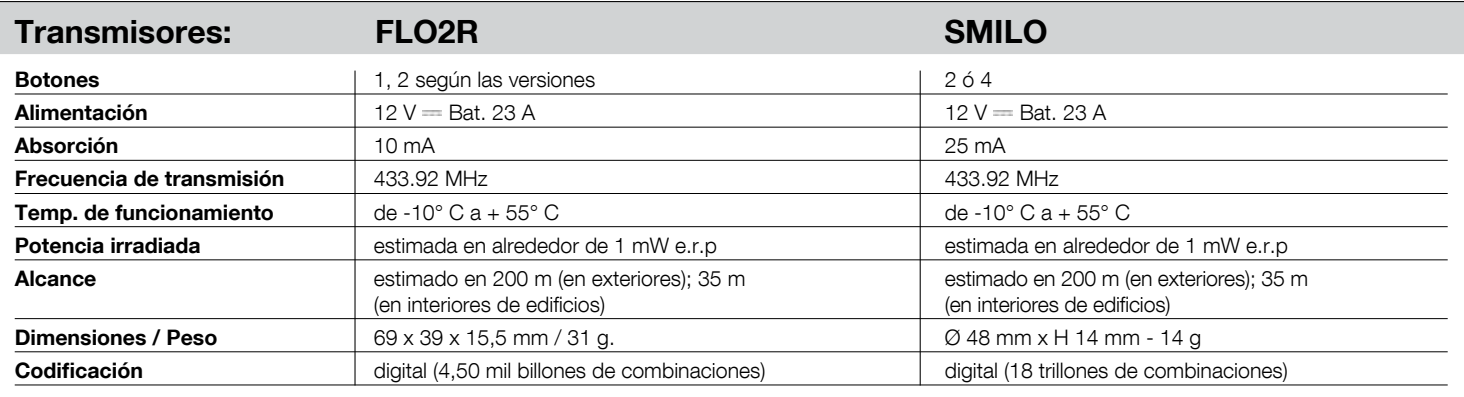